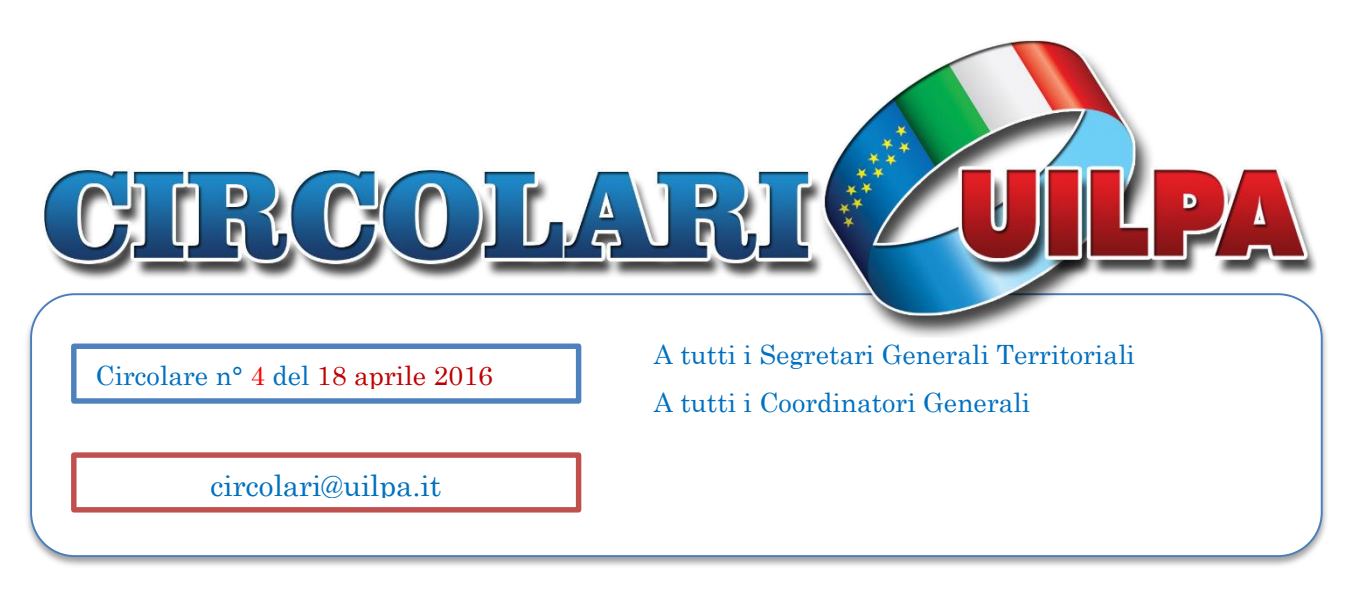

## **Oggetto: Convenzione UILPA-Unisalute.**

Da oggi è operativa la nuovissima convenzione UILPA-Unisalute, che prevede tariffe convenzionate e assistenza sanitaria a prezzi agevolati e alcune garanzie assicurative gratuite. Un'attenzione in più alle tue esigenze offerta **gratuitamente** dal tuo sindacato. Nello specifico, coperture per risparmiare sui costi per la salute e comodi servizi di assistenza sanitaria 24 ore su 24. Le coperture sono garantite da Laborfin UniSalute, società del Gruppo Unipol specializzata in assistenza sanitaria.

LINK DI RIFERIMENTO:

[http://www.laborfin.it/wp-content/uploads/2016/02/GUIDA\\_UILPA\\_2.pdf](http://www.laborfin.it/wp-content/uploads/2016/02/GUIDA_UILPA_2.pdf)

<http://www.laborfin.it/copertura-uilpa/>

<http://www.laborfin.it/copertura-uilpa-tariffe-convenzionate-e-assistenza/>

Trattandosi però di un prodotto completamente innovativo, potrebbero sussistere alcuni disservizi, legati ad esempio alla registrazione e all'accesso al sito internet [www.unisalute.it.](http://www.unisalute.it/) Poiché stiamo lavorando affinché venga risolto tutto nel modo più celere e soddisfacente, vi invitiamo, in caso di disservizi, a chiamare esclusivamente il numero verde **800-116669** (se risulta occupato o se non ricevete risposta, vi invitiamo a richiamare: è il modo più semplice e rapido per risolvere inconvenienti!)

In caso di mancata risposta, potete inviare un'email (con oggetto: Unisalute) con il proprio nome, cognome e codice fiscale e specificando il tipo di problematica riscontrata, all'indirizzo email della UILPA territoriale e/o nazionale di settore/ente di appartenenza ed inoltre a [convenzione.unisalute@uilpa.it.](mailto:convenzione.unisalute@uilpa.it) **Vi preghiamo di NON chiamare il centralino UILPA in quanto sarebbero impossibilitati a risolvere direttamente la problematica e si creerebbe soltanto un intasamento di linee**.

## NUMERO VERDE UNISALUTE

## **800-116669**

# EMAIL [convenzione.unisalute@uilpa.it](mailto:convenzione.unisalute@uilpa.it)

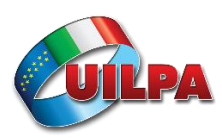

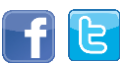

### **BREVE GUIDA ILLUSTRATIVA PER LA REGISTRAZIONE**

Per accedere ai servizi occorre andare sul sito [www.unisalute.it.](http://www.unisalute.it/) Registrandosi è possibile **verificare e aggiornare** i tuoi **dati**; consultare le **prestazioni** del tuo **Piano di assistenza**; consultare l'elenco delle **strutture sanitarie convenzionate**; ottenere **pareri medici**.

Per registrarti, dalla pagina principale clicca sul pulsante verde "Registrati" (come indicato nella figura in basso).

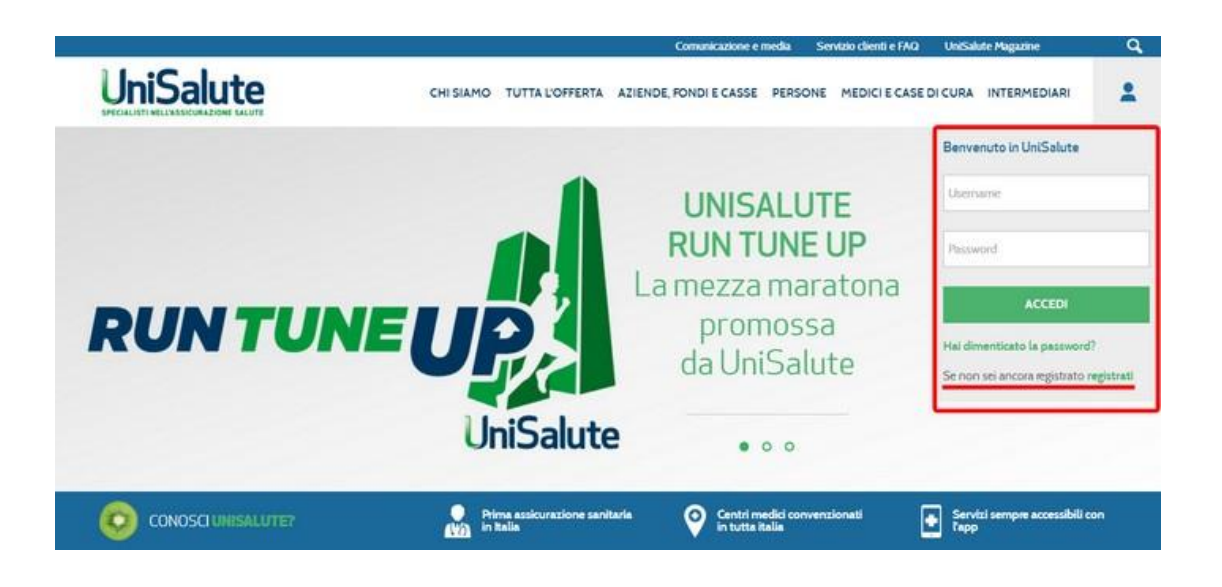

Si aprirà la pagina che vedete nella figura in basso. Qui occorre cliccare su REGISTRATI nella sezione "Persone" (come indicato nella figura), dopodiché seguite le istruzione.

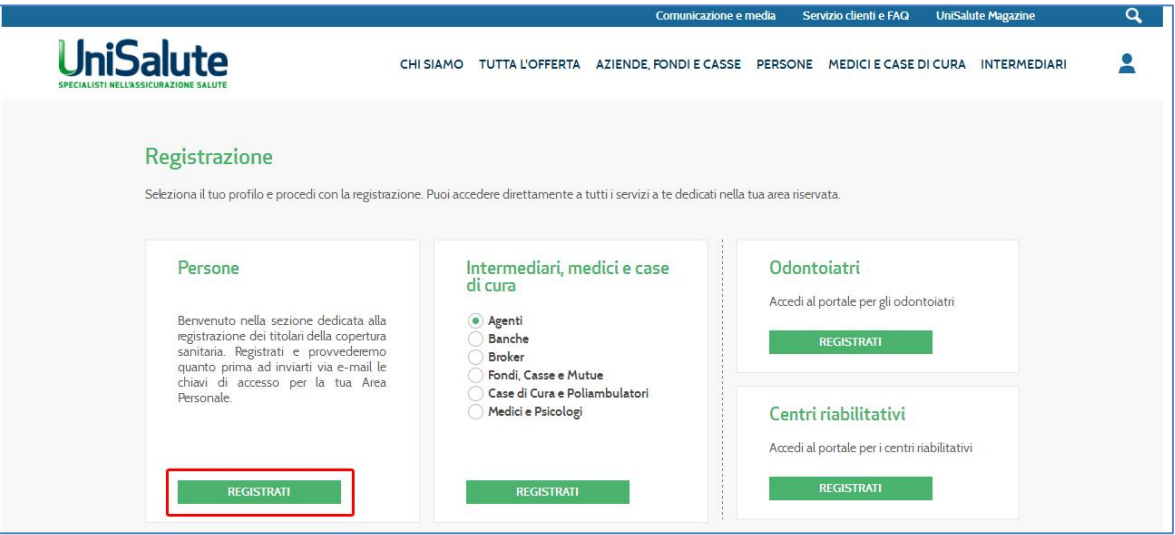

Ti ricordiamo che per garantire i massimi livelli di sicurezza e di protezione delle

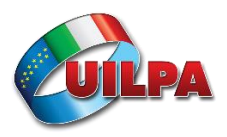

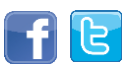

informazioni, username e password devono essere diverse tra loro e la password deve essere almeno di 8 caratteri. Inoltre la password va rinnovata ogni 6 mesi e un messaggio automatico ti indicherà quando sarà necessario fare la variazione.

### **Come faccio a recuperare Username e Password se le dimentico?**

Basta cliccare sul bottone ''Non ricordi password?'' sulla home page e inserire i dati richiesti. Procederemo a inviarti all'indirizzo e-mail

indicato le credenziali di accesso al sito.

#### **Come faccio ad aggiornare online i miei dati?**

Entra nell'Area clienti e **accedi all'area "Aggiorna dati"**. In base alle tue esigenze puoi:

- aggiornare l'indirizzo
- comunicarci il tuo numero di cellulare e il tuo indirizzo e-mail per ricevere comodamente sul cellulare o sulla tua e-mail, utili messaggi.

#### **PROBLEMATICHE FREQUENTI**

**PROBLEMA 1:** Dopo la registrazione compare il messaggio "Gentile Cliente, la tua copertura assicurativa è scaduta da oltre 6 mesi, pertanto non è più possibile la registrazione al sito UniSalute".

Questo avviene perché avete avuto un'altra assicurazione con la polizza ASDEP "Enti pubblici". In questo caso, vi invitiamo a contattare il numero verde **800-116669** (se risulta occupato o se non ricevete risposta, vi invitiamo a richiamare: è il modo più semplice e rapido per risolvere inconvenienti!)

In caso di mancata risposta, potete inviare un'email (con oggetto: Unisalute) con il proprio nome, cognome e codice fiscale e specificando il tipo di problematica riscontrata, all'indirizzo email della UIL territoriale di appartenenza o al settore di riferimento e a [convenzione.unisalute@uilpa.it.](mailto:convenzione.unisalute@uilpa.it) **Vi preghiamo di NON chiamare il centralino UILPA in quanto sarebbero impossibilitati a risolvere direttamente la problematica e si creerebbe soltanto un intasamento di linee**.

**PROBLEMA 2:** Durante la prenotazione di una visita o di un esame, compare il seguente messaggio:

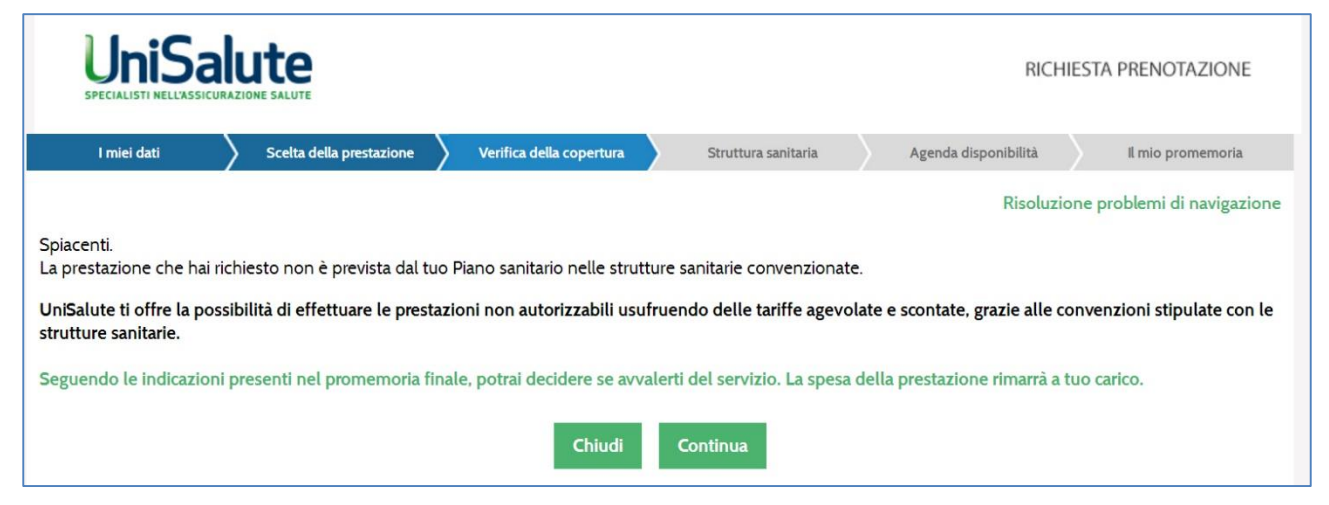

Questo, in realtà, non è un problema ma un avviso che la prestazione non è gratuita. Con UniSalute potete effettuare le prestazioni con tariffe agevolate e scontate.

Potete tranquillamente cliccare sul pulsante CONTINUA per proseguire con la prenotazione.

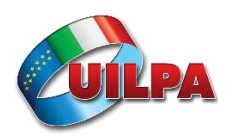

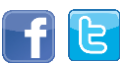

Per tutte le altre Informazioni, ecco il link per scaricare le istruzioni: [http://www.laborfin.it/wp-content/uploads/2016/02/GUIDA\\_UILPA\\_2.pdf](http://www.laborfin.it/wp-content/uploads/2016/02/GUIDA_UILPA_2.pdf) Qui c'è spiegato davvero tutto!

Ricordiamo inoltre che esiste anche la **App UNISALUTE** per smartphone e tablet (sia Android che iPhone), molto comoda, che consente di effettuare comodamente tutte le operazioni sul proprio telefono o tablet!

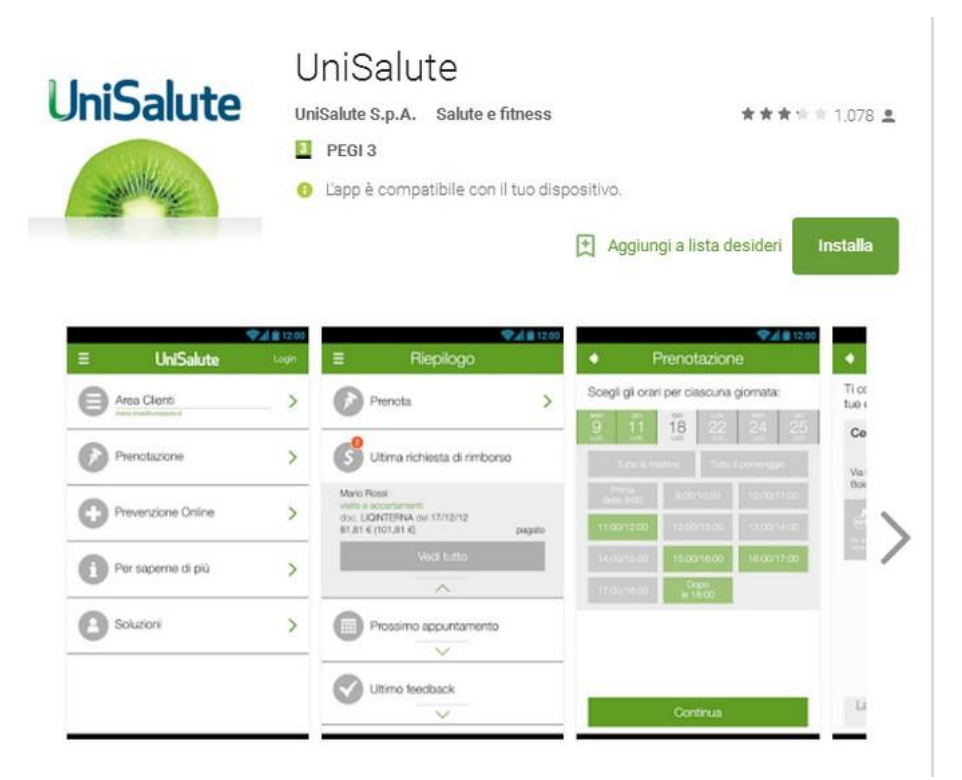

Si invitano anche le strutture di riferimento a essere di supporto agli iscritti.

Fraterni saluti.

Il Segretario Organizzativo Andrea G. BORDINI

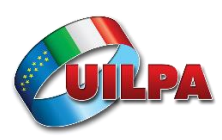

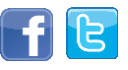